# Guia básico de solução de problemas para o conector Linux da AMP para endpoints  $\overline{a}$

## **Contents**

**Introduction Prerequisites Requirements** Componentes Utilizados Informações de Apoio **Troubleshoot** Como coletar um pacote de depuração Que informações a ferramenta de suporte do amp coleta e, em seguida, um pacote de depuração é executado? Como ler os registros básicos do pacote Linux para identificar os caminhos e processos afetados

## **Introduction**

Este documento descreve uma maneira básica de solucionar problemas de desempenho ligado o Cisco Advanced Malware Protection (AMP) para Conector Linux de endpoints.

# **Prerequisites**

### **Requirements**

A Cisco recomenda que você tenha conhecimento destes tópicos:

- AMP para endpoints
- Linux/UnixSistemas operacionais baseados em

### Componentes Utilizados

As informações neste documento são baseadas nestas versões de software e hardware:

- Red Hat Enterprise Linux (RHEL) / Sistema Operacional Corporativo Da Comunidade (ClienteSO) versões 6.10 e 7.7
- AMP para Endpoints Linux Conector versão 1.11.1

Para obter uma lista completa das versões compatíveis da AMP com o sistema operacional Linux, consulte [este artigo.](https://www.cisco.com/c/pt_br/support/docs/security/amp-endpoints/215163-amp-for-endpoints-linux-connector-os-com.html)

The information in this document was created from the devices in a specific lab environment. All of the devices used in this document started with a cleared (default) configuration. Se a rede estiver ativa, certifique-se de que você entenda o impacto potencial de qualquer comando.

## Informações de Apoio

O conector da AMP verifica todos os arquivos ativos (aqueles que se movem, copiam e/ou modificam) em uma máquina, a menos que explicitamente indicado, isso inevitavelmente traz problemas de desempenho se muitos processos e operações forem executados enquanto o conector está ativo, o que leva a uma alta utilização da CPU, a uma lentidão e, em alguns casos, a um software que não será executado ou executado lentamente. Além disso, o conector AMP pode bloquear arquivos com base na reputação da nuvem, o que pode, em alguns momentos, ser errado (falso positivo). A solução para ambos os problemas é excluir Estes caminhos e processos; no caso de problemas falsos positivos, não relacionados ao desempenho ou problemas de desempenho que não pareçam ser resolvidos por meio deste guia, é recomendável aumentar o suporte de tíquetes.

O fluxo de solução de problemas básicos de desempenho é o seguinte:

- Colete um pacote de depuração enquanto o problema é reproduzido.
- Execute a ferramenta de suporte AMP
- Revisar os arquivos pertinentes
- Adicionar exclusões conforme necessário

### **Troubleshoot**

### Como coletar um pacote de depuração

Um pacote de depuração é um arquivo zip que contém informações de depuração detalhadas (como logs de varredura) no conector. Esse pacote é essencial para solucionar a maioria dos problemas relacionados ao conector do AMP para endpoints. Para coletar um pacote de depuração, siga as etapas fornecidas na [Coleta de Dados de Diagnóstico do AMP para Endpoints](https://www.cisco.com/c/pt_br/support/docs/security/amp-endpoints/200877-Collection-of-Diagnostic-Data-from-a-Fir.html) [Linux Connector](https://www.cisco.com/c/pt_br/support/docs/security/amp-endpoints/200877-Collection-of-Diagnostic-Data-from-a-Fir.html).

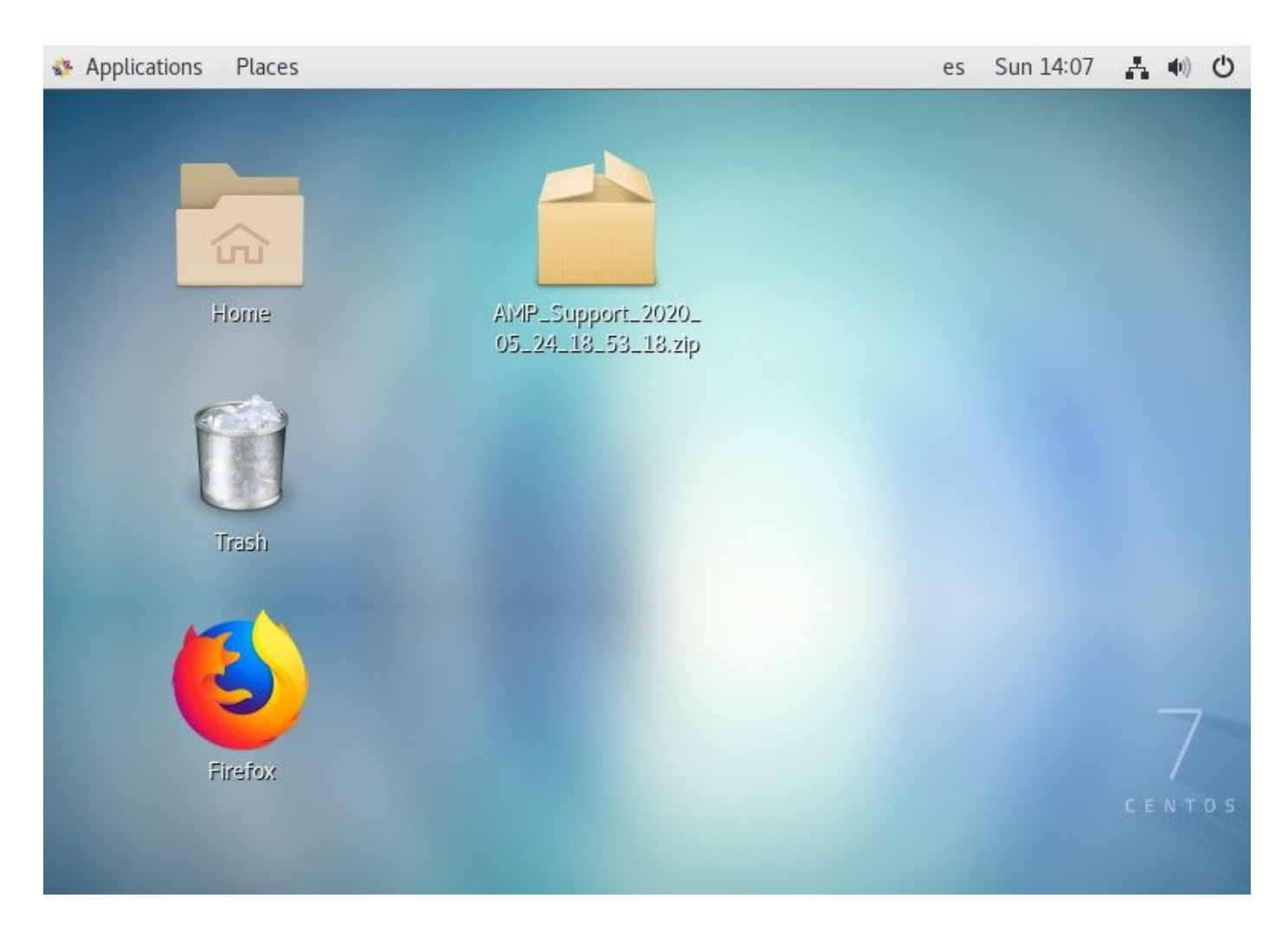

### Que informações a ferramenta de suporte do amp coleta e, em seguida, um pacote de depuração é executado?

A entrada do processo do pacote de depuração mostra que o comando o ampsupport executa alguns comandos de coleta de log, como mostrado na imagem.

```
top -b -n5 -d2 -H -p `pidof ampdaemon | tr ' ', ` -p `pidof ampscansvc | tr ' ', `
[ -e 'abrt-cli' ] && abrt-cli list -d
[ -d '/var/spool/abrt' ] && for dir in $(find /var/spool/abrt/*/ -type d -maxdepth 1);
do echo -e "
Crash: {diff}; echo -e "
Kernel: $(cat "${dir}/kernel")"; echo -e "
Count: $(cat "${dir}/count")";echo -e "
Executable: $(cat "${dir}/executable")"; echo -e "
Uid: $(cat "${dir}/uid")";echo -e "
Reason: $(cat "${dir}/reason")"; echo -e "
Package: $(cat "${dir}/package")"; done
find: warning: you have specified the -maxdepth option after a non-option argument -typ
e, but options are not positional (-maxdepth affects tests specified before it as well
as those specified after it). Please specify options before other arguments.
cat: /var/spool/abrt/oops-2020-05-18-18:21:09-10472-0//executable: No such file or dire
ctory
[ -e '/etc/abrt/abrt.conf' ] && cat '/etc/abrt/abrt.conf'
[ -e '/etc/abrt/abrt-action-save-package-data.conf' ] && cat '/etc/abrt/abrt-action-sav
e-package-data.conf'
cat /proc/slabinfo
```
#### Como ler os registros básicos do pacote Linux para identificar os caminhos e

### processos afetados

O pacote Linux AMP for Endpoints Debug transporta a plethora de informações úteis, no entanto, para fins básicos de solução de problemas de desempenho, há apenas alguns arquivos a serem revisados, fileops.txt, fiescans.txt e exec.txt, como mostrado na imagem.

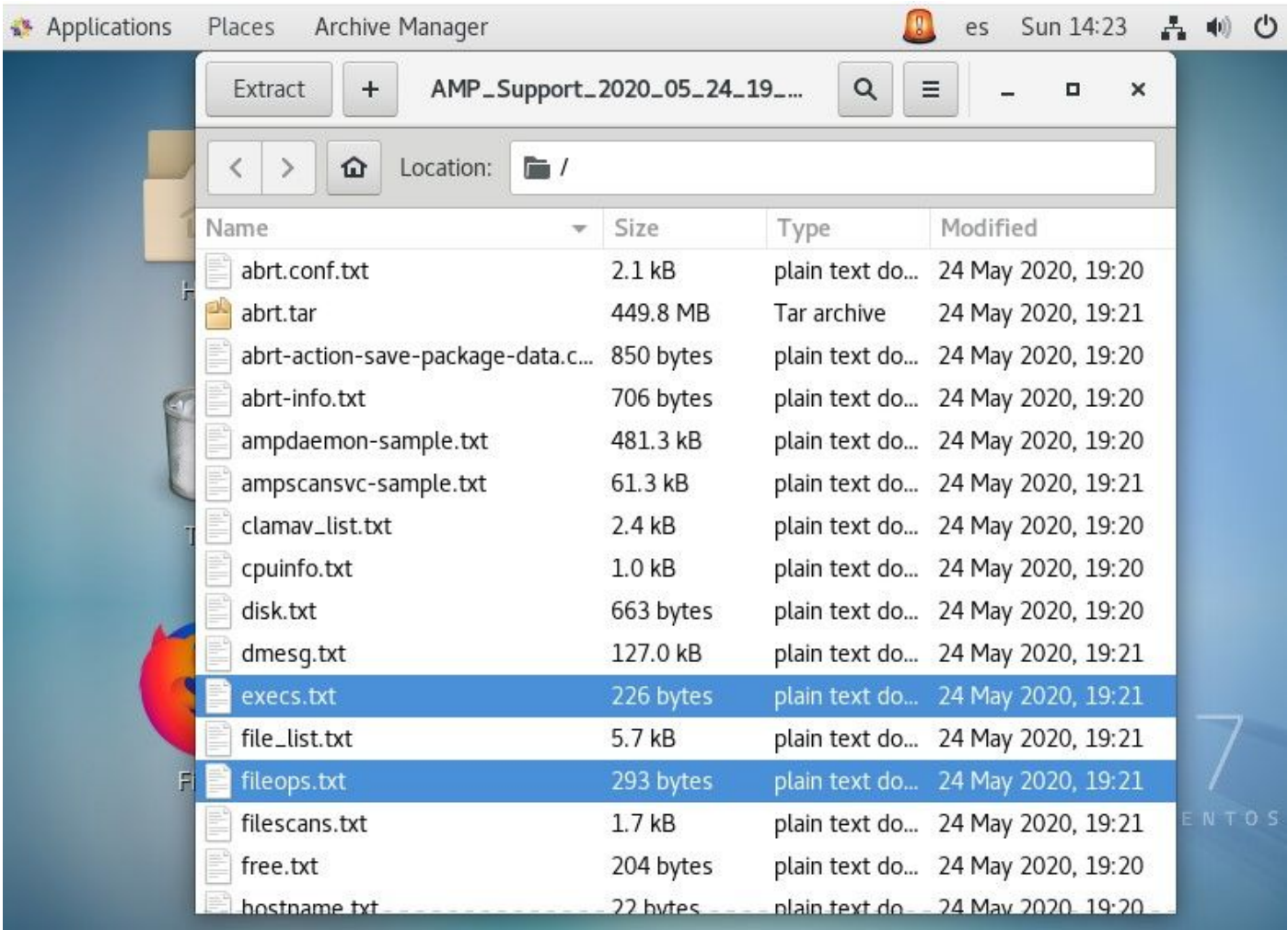

O arquivo de texto Operações de arquivos (fileops) funciona como a principal ferramenta de solução de problemas de desempenho. ele lista todas as operações atualmente ativas em seu endpoint enquanto o conector é executado. Esses são os caminhos a serem adicionados ao conjunto de exclusão da política, se for considerado necessário/seguro.

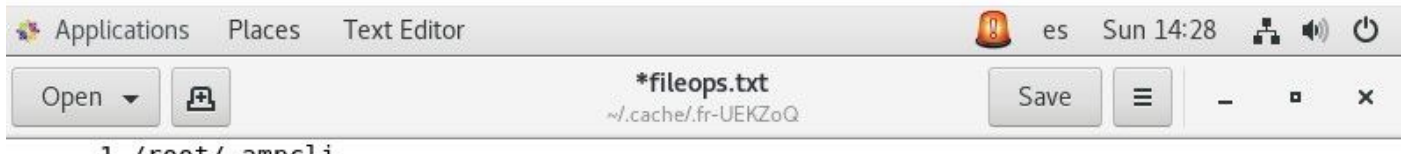

1 /root/.ampcli

1 /opt/cisco/amp/etc/policy.xml

1 /home/juanc2/.mozilla/firefox/4b2x9omb.default/storage/permanent/chrome/idb/ 3870112724rseqmnoittet-es.sqlite

```
1 /home/juanc2/.mozilla/firefox/4b2x9omb.default/storage/permanent/chrome/idb/
1657114595AmcateirvtiSty.sqlite
```
O texto é o seguinte:

• <Varredura de números realizada no caminho executado enquanto o processo de coleta de pacotes é executado> /<Caminho digitalizado>

Exemplo de varredura:

#### • 1 /homet/user/.mozila/Firefox/

O arquivo de texto de verificação de arquivo (arquivos) lista todos os processos executados enquanto o conector coletou informações de depuração.

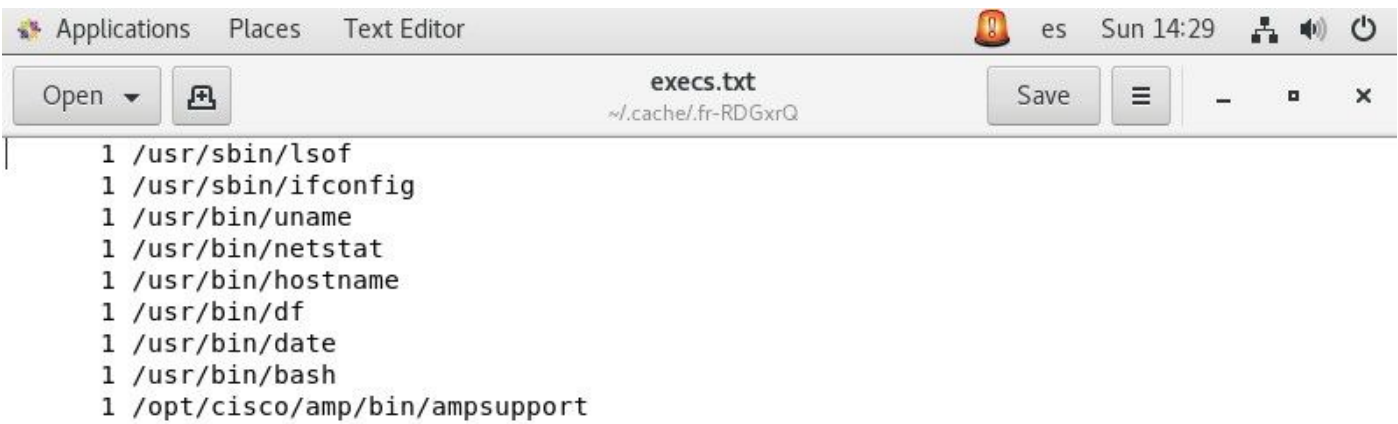

O texto é o seguinte:

<Tempo de execução> , <Tipo de arquivo>, <Tipo de operação>, <Caminho do processo ● pai>, <ID do processo pai>, <ID do processo pai>, <Assinatura SHA (não SHA256)> <Tamanho do arquivo>

O arquivo de texto Execução de Arquivos (exec) lista todos os comandos Linux usados por processos ativos no conector enquanto o conector coletou o pacote.

Aviso: Os caminhos listados aqui não devem ser excluídos na política de AMP, pois são binários (/bin) e binários de sistema (/sbin) que todo processo utiliza, entretanto, essa lista pode ser útil para tentar entender quais ações são executadas pelos diferentes processos executados na máquina de destino.

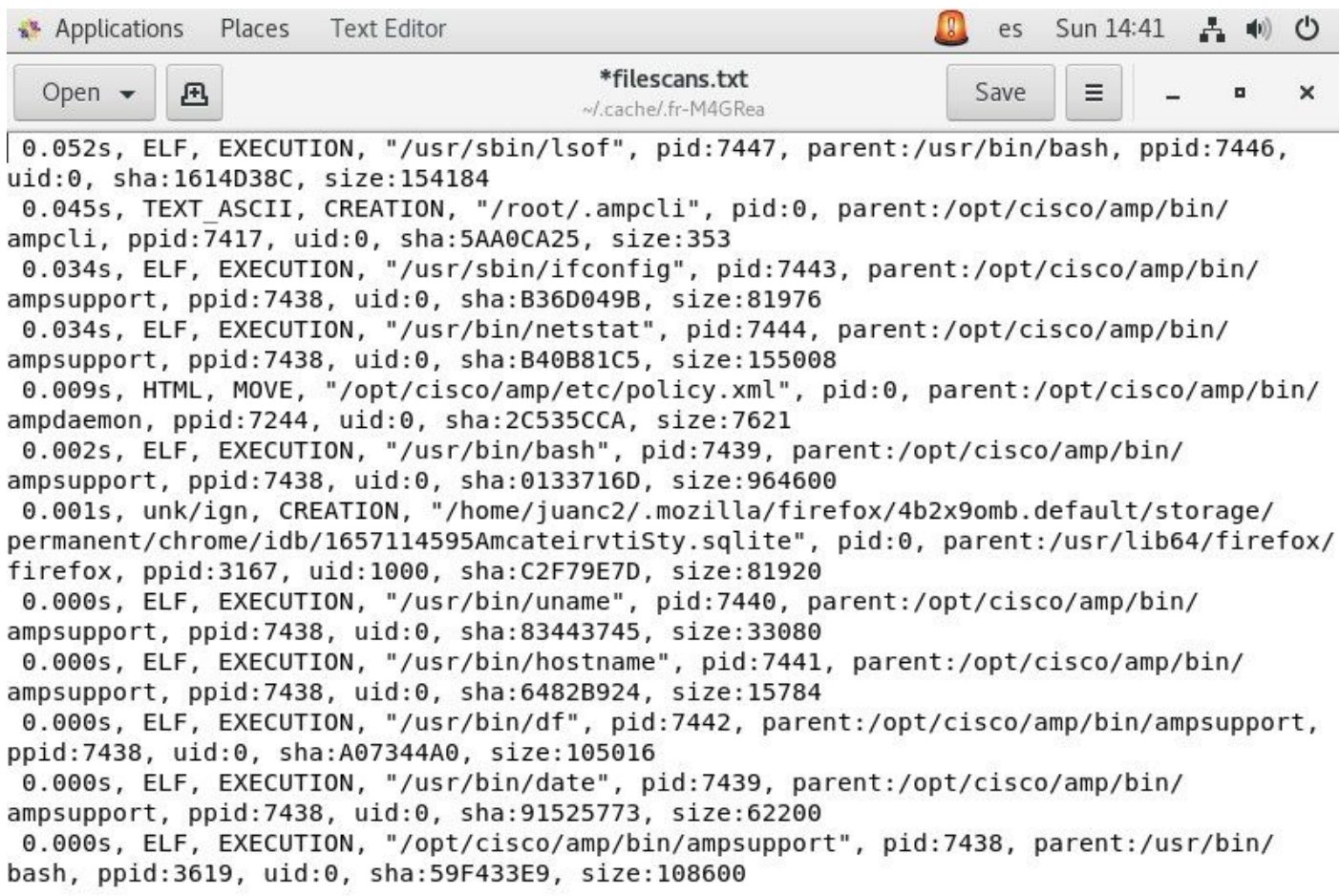

Depois de identificado, o caminho deve ser excluído por meio de políticas. Siga as [Melhores](https://www.cisco.com/c/pt_br/support/docs/security/amp-endpoints/213681-best-practices-for-amp-for-endpoint-excl.html) [formas de aprendizado da AMP para exclusões de endpoints.](https://www.cisco.com/c/pt_br/support/docs/security/amp-endpoints/213681-best-practices-for-amp-for-endpoint-excl.html)

As exclusões de processos tratadas pelos conectores Mac e Linux são adicionadas de forma semelhante através da política, no entanto, o método difere ligeiramente: **[Exclusões de processos](https://www.cisco.com/c/pt_br/support/docs/security/amp-endpoints/214656-amp-for-endpoints-process-exclusions-in.html)** [em macOS e Linux.](https://www.cisco.com/c/pt_br/support/docs/security/amp-endpoints/214656-amp-for-endpoints-process-exclusions-in.html)

Depois que as exclusões forem adicionadas, teste e monitore se o problema persistir. Entre em contato com o Suporte TAC da AMP.